### **วิธีการแก้ไข กรณีต่อสาย USB Display (USB Type B) กบัเครอื่ งโปรเจคเตอร์แลว้ไมแ่ สดงสญั ญาณภาพ** รองรับ โปรเจคเตอร์ทุกรุ่นที่มี Port USB Type B (สำหรับ Windows)

1.ไปที่ **My Computer** หรือ **Computer** จะปรากฏ Drive **EPSON\_PJ\_UD** ดังรูปด ้านล่าง ่ ให้ดับเบิ้ลคลิก เพื่อทำการติดตั้ง

# (หากไม่มีให้เช็คการเชื่อมต่อ เช่น ย้าย Port USB ของช่องคอมพิวเตอร์ หรือ เปลี่ยนสาย USB เส้นใหม่)

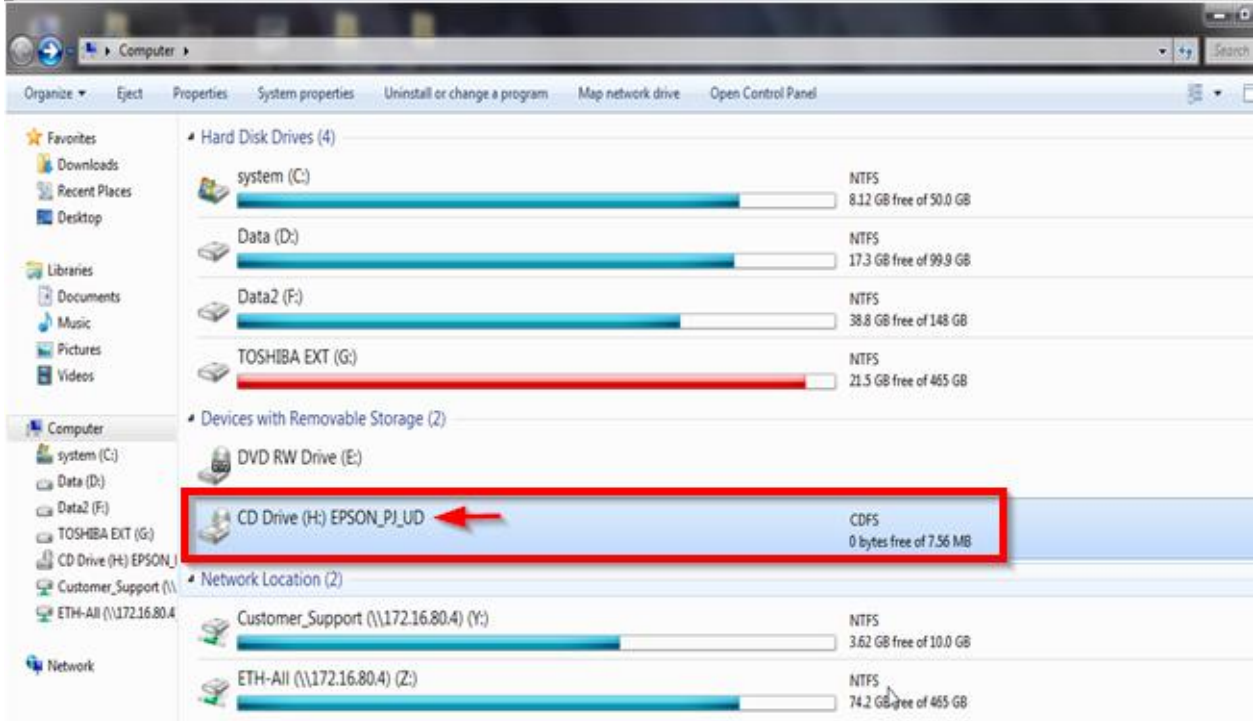

# 2.ดับเบิ้ลคลิก **EMP\_UDSe** (Application) เพื่อเริ่มติดตั้ง

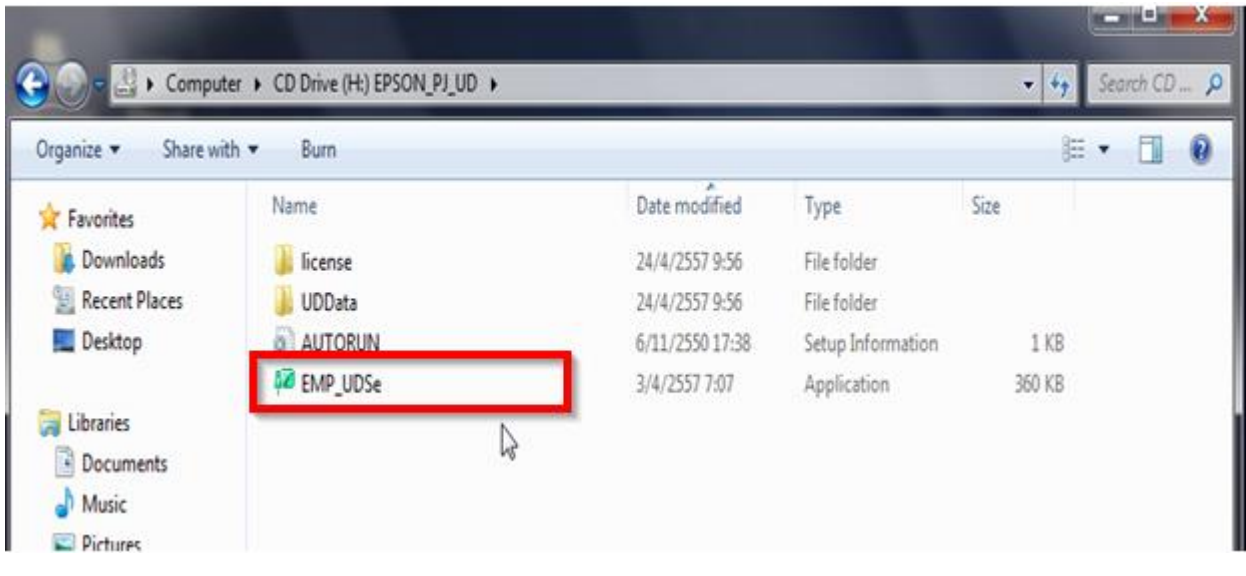

3.หากปรากฎหน้าต่าง **Auto Play** ให้เลือก Run EMP\_UDSe.exe เพื่อติดตั้ง

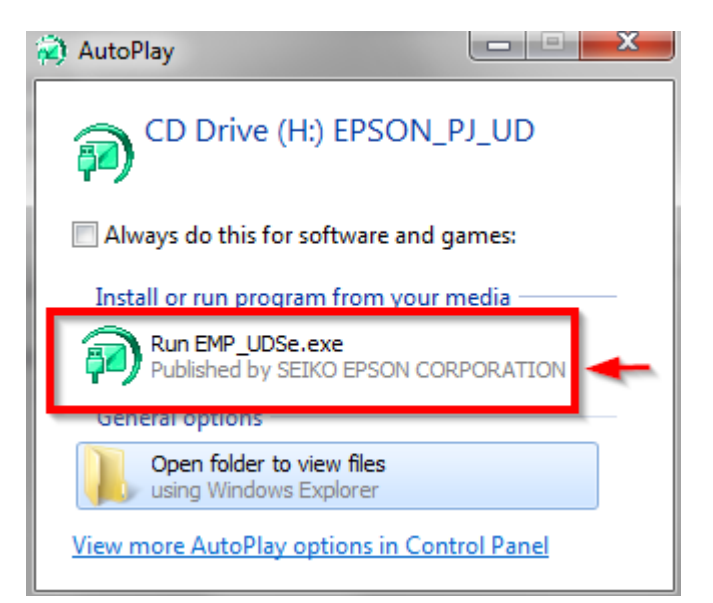

#### 4.คลิก **Next**

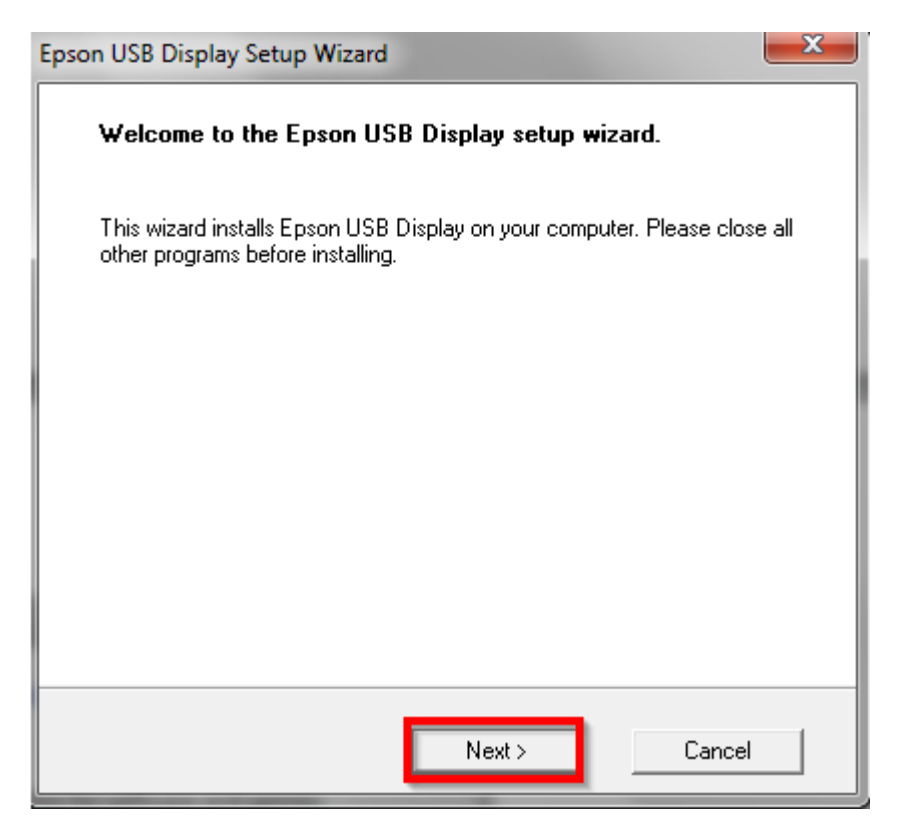

### 5.เลือก **Agree**

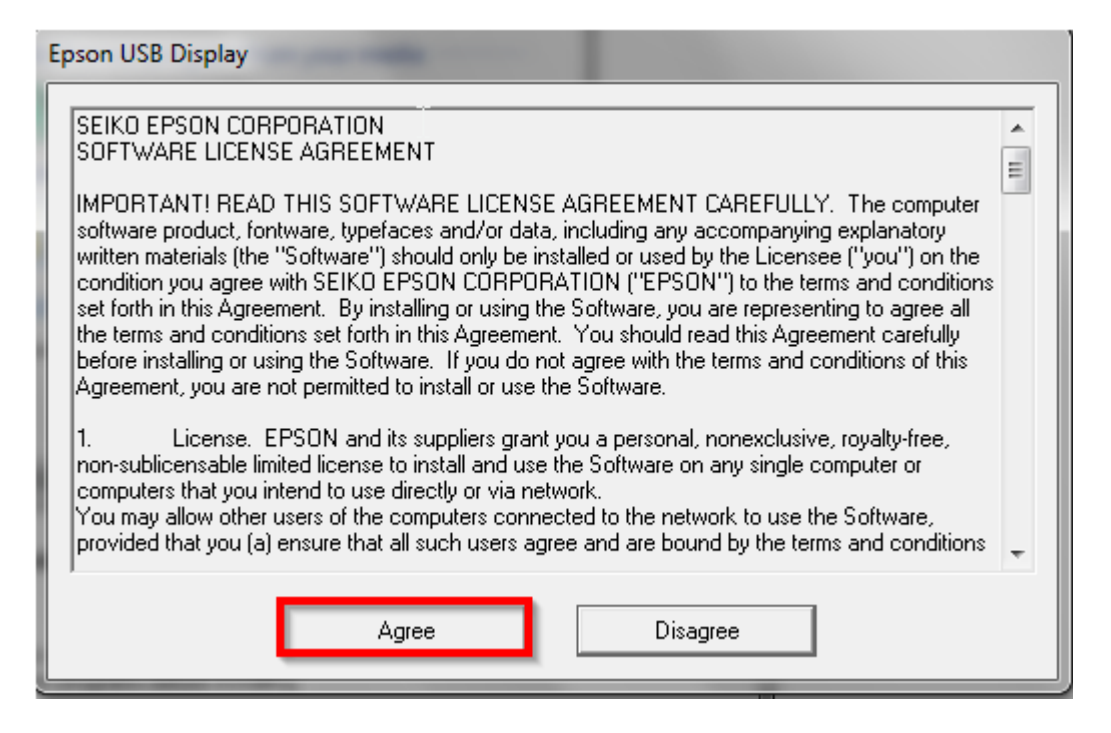

## 6.รอจนกว่าจะติดตั้งเสร็จเรียบร้อย หลังจากนั้นจะมีภาพปรากฎที่โปรเจคเตอร์

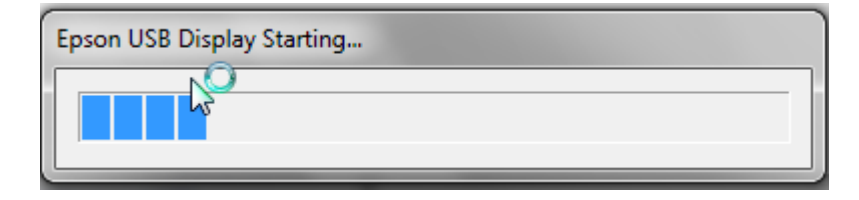